# CFirstCare もしもファーストケアが正しく使えないときには

【設定方法】はご使用の Windows の OS により異なる可能性があります。下記を参考に設定ください。

## ■スタンダードタイプ(パソコン1台)・ネットワークタイプ(パソコン2台以上)共通

# 一定時間でコンピュータがスリープになる設定になっていませんか

作成中の計画書や入力途中の内容が失われてしまうため、スリープ設定は解除します。 特にネットワークタイプで運用する場合はサーバー機(親機)がスリープしてしまうと、クライアント機(子機) の接続が切れてしまいます。スリープ設定を解除し、ファーストケアの作業時はこまめな保存をお勧めします。 <<設定方法>>

【Windows 10 の場合】 スタートボタン>Windows システムツール>コントロールパネル>電源オプション >「コンピュータをスリープ状態にする」で「適用しない」にします。

【Windows 11 の場合】 スタートボタン>設定>システム>電源>画面とスリープ「スリープ状態にする」を 「なし」にします。

※ディスプレイの電源を切る設定は設定済でも影響ありません。

#### ファーストケアを起動したときに画面が崩れてしまう

ディスプレイの文字サイズの指定により、正常に表示できていません。推奨指定に変更してください。

#### <<設定方法>>

【Windows 10 の場合】スタートボタン>設定>システム>ディスプレイ>「拡大縮小とレイアウト」で「100% (推奨)」にします。

【Windows 11 の場合】スタートボタン>設定>システム>ディスプレイ>「拡大/縮小」で「100%(推奨)」 にします。

## ■ネットワークタイプ(パソコン2台以上)で利用する場合

#### サーバー機のパソコンの電源は入っていますか

ネットワークタイプで運用する場合、データの保存先はサーバー機(親機)になるため、先にパソコンの電源が 入っている必要があります。またサーバー機(親機)の電源をシャットダウンしてしまうと、その時点でクライ アント機(子機)はファーストケアからデータを保存できなくなってしまいます。 ※クライアント機(子機)から作業するときは、必ずサーバー機(親機)のパソコンの電源が入っている必要が あります。サーバー機(親機)のパソコンの電源をご確認ください。

# 「サーバー名」はサーバー機のコンピュータ名になっていますか

ログインの際、「サーバー名」が違うとログインできません。[再取得]ボタンを押してサーバー機(親機)のパソ コン名を選択します。「サーバー名」に IP アドレスを入力しお使いの場合は、サーバー機の IP アドレスが正しい かご確認ください。サーバー機(親機)のファーストケア画面にて、サーバー名、IP アドレスの確認ができます。

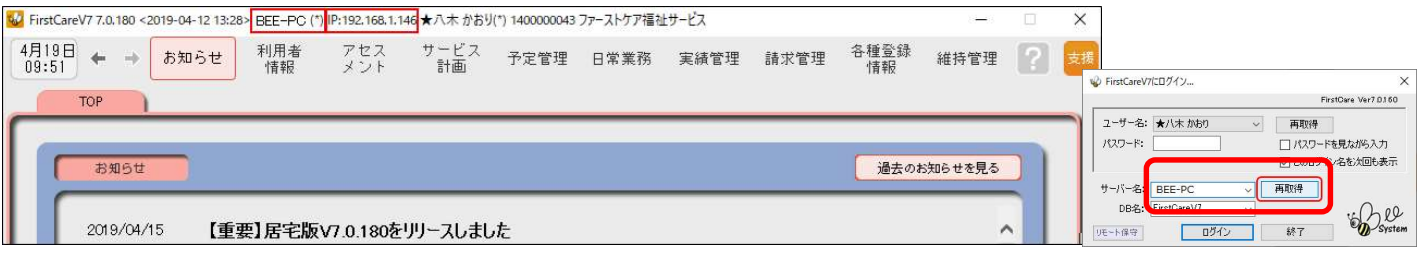

# Windows ネットワークの場所が「パブリックネットワーク」になっていませんか

ネットワークには運用する場所により設定があります。「パブリックネットワーク」と指定されている場合、クラ イアント機(子機)からサーバー機(親機)が探せずログインできません。 ネットワークの場所は「プライベートネットワーク」に指定してお使いください。 またパソコンによりネットワークの場所が異なる場合、接続できません。全台同じ「ネットワークの場所」にな

るように変更します。

# <<設定方法>>

【Windows10 の場合】 Windows スタート>設定>ネットワークとインターネット>ご利用のインターネット 接続方法を選択(Wi‐Fi もしくはイーサネット)>現在のネットワークの場所をクリック>ネットワークプロフ ァイルで「プライベート」にします。

【Windows11 の場合】 Windows スタート>設定>ネットワークとインターネット>現在接続されているネッ トワークの「プロパティ」>「プライベート」にします。

# Windows のネットワーク設定の状態を確認しましょう(ファイルとプリンタの共有・ネットワーク検索)

ネットワーク内の設定です。パソコン同士が同じネットワーク内にあることを認識させます。

「ネットワーク探索」と「ファイルとプリンタの共有」を有効にします。 ※画面サンプルは【Windows10 の場合】です。

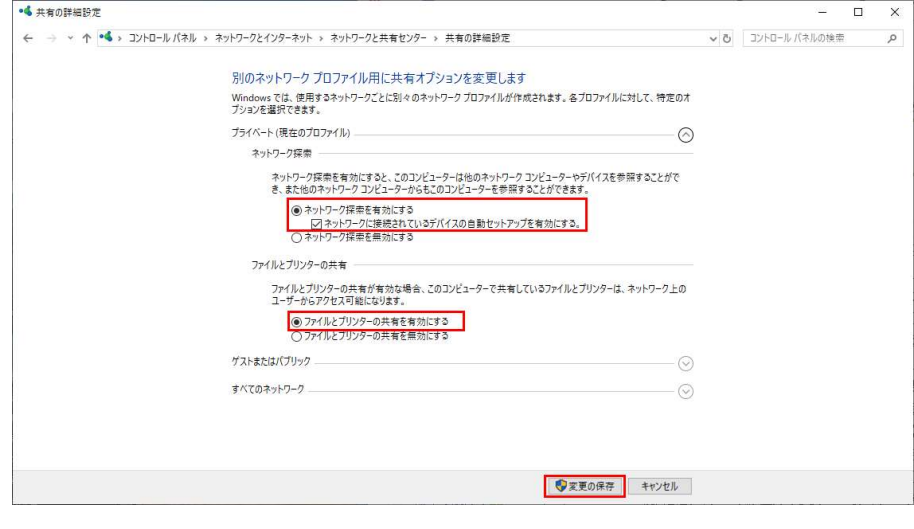

# セキュリティソフトのポートの開放を設定しましょう

上記までの設定でログインできない場合はサーバー機(親機)とクライアント機(子機)の通信口を解放する必 要があります。お使いのセキュリティソフトにより設定が異なりますので、ヘルプデスクまでお問い合わせくだ さい。

 VPN 接続環境で利用する場合はサーバー名に IP アドレスを設定しましょう(デバイス名の場合もあります) VPN 接続環境で利用する場合、ログイン画面で指定するサーバー機(親機)のコンピュータ名が、IP アドレス指 定になります。サーバー機(親機)の IP アドレスをご確認ください。

本資料では利用開始時によくお問い合わせいただく内容を基に記載しています。運用環境により記載事項に追 加して確認が必要な場合があります。お気軽にファーストケア ヘルプデスクまでお問い合わせください。

> 株式会社ビーシステム 2022/12 更新